# 毕昇编译器 **2.1.0** 用户指南

文档版本 01 发布日期 2021-12-30

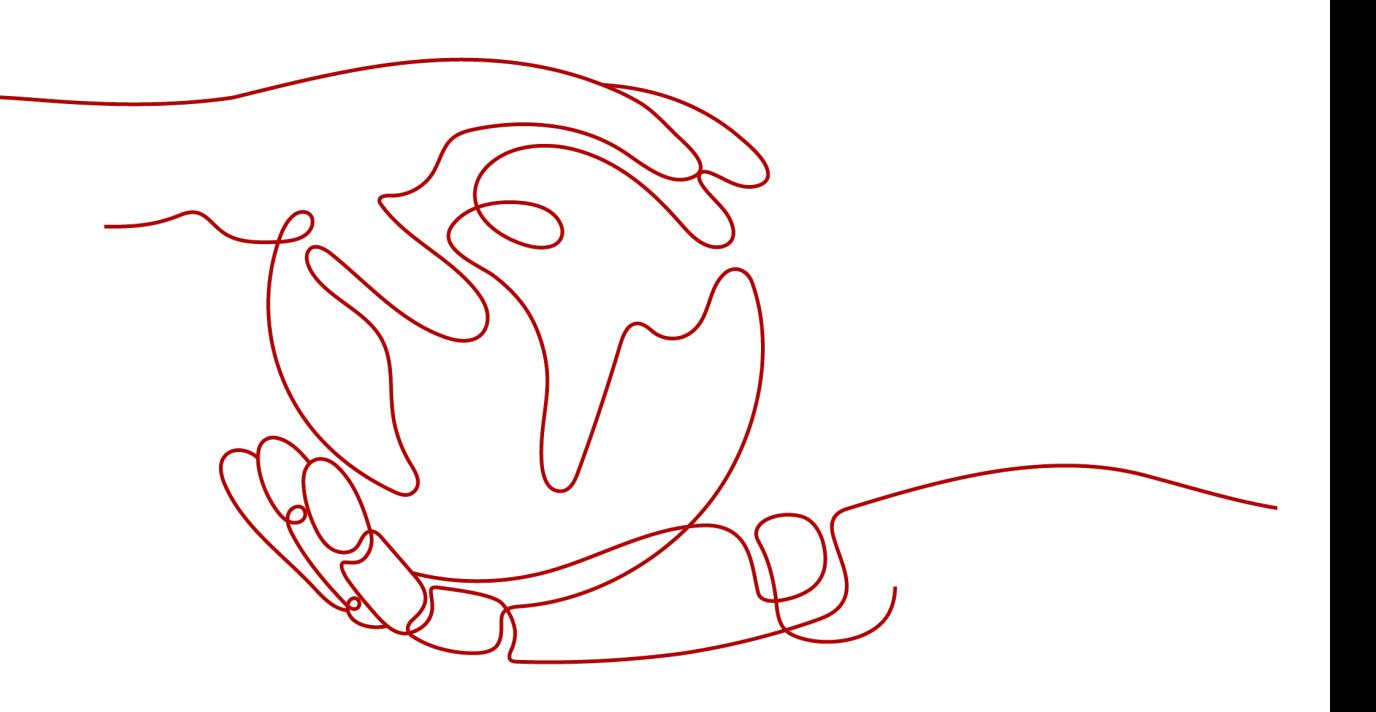

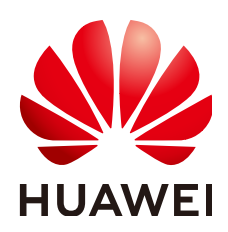

#### 版权所有 **©** 华为技术有限公司 **2021**。 保留一切权利。

非经本公司书面许可,任何单位和个人不得擅自摘抄、复制本文档内容的部分或全部,并不得以任何形式传 播。

#### 商标声明

**SI** 和其他华为商标均为华为技术有限公司的商标。 本文档提及的其他所有商标或注册商标,由各自的所有人拥有。

#### 注意

您购买的产品、服务或特性等应受华为公司商业合同和条款的约束,本文档中描述的全部或部分产品、服务或 特性可能不在您的购买或使用范围之内。除非合同另有约定,华为公司对本文档内容不做任何明示或暗示的声 明或保证。

由于产品版本升级或其他原因,本文档内容会不定期进行更新。除非另有约定,本文档仅作为使用指导,本文 档中的所有陈述、信息和建议不构成任何明示或暗示的担保。

# 华为技术有限公司

地址: 深圳市龙岗区坂田华为总部办公楼 邮编:518129

网址: <https://www.huawei.com>

客户服务邮箱: support@huawei.com

客户服务电话: 4008302118

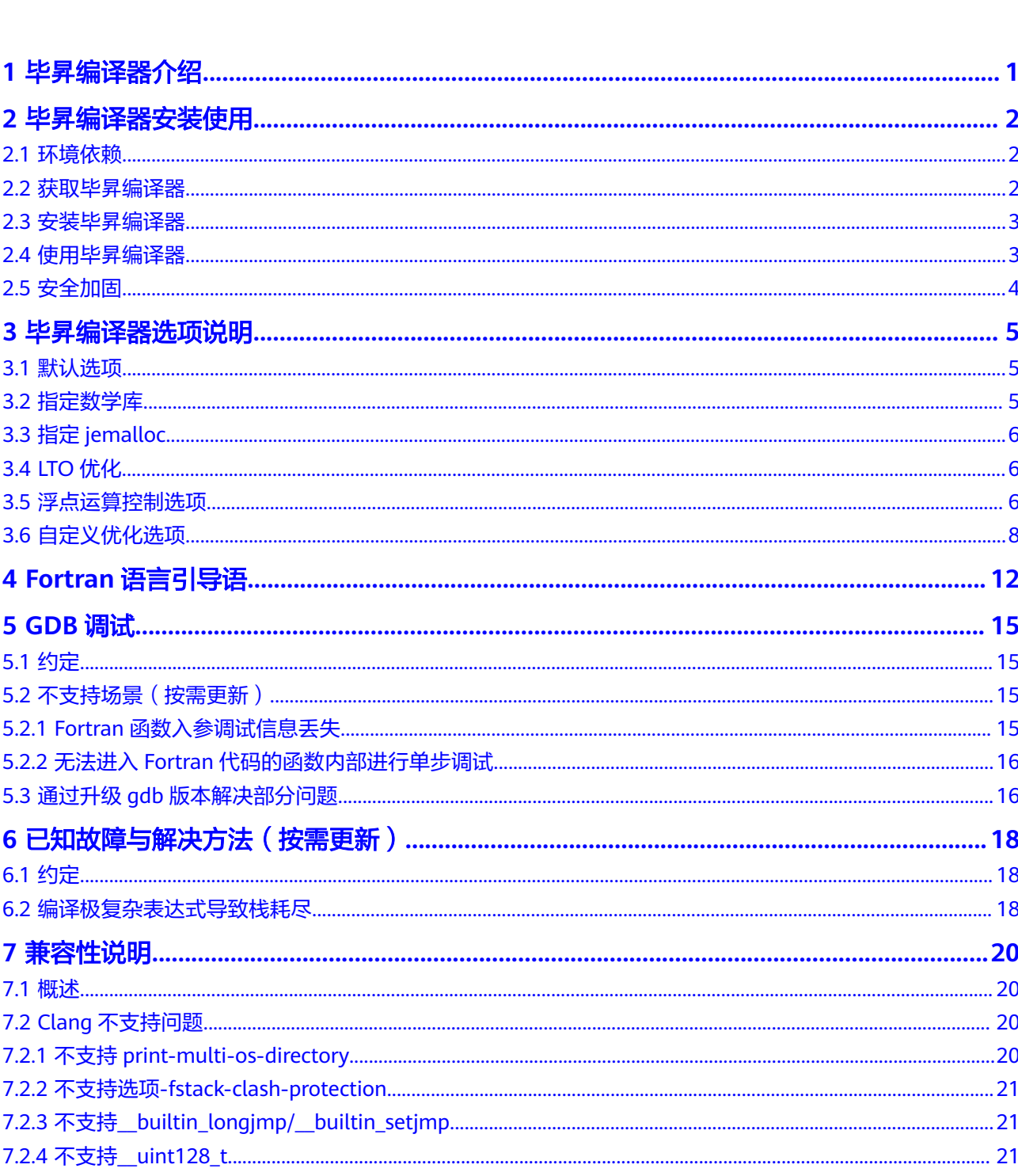

目录

 $\overline{\mathsf{i}}$ i

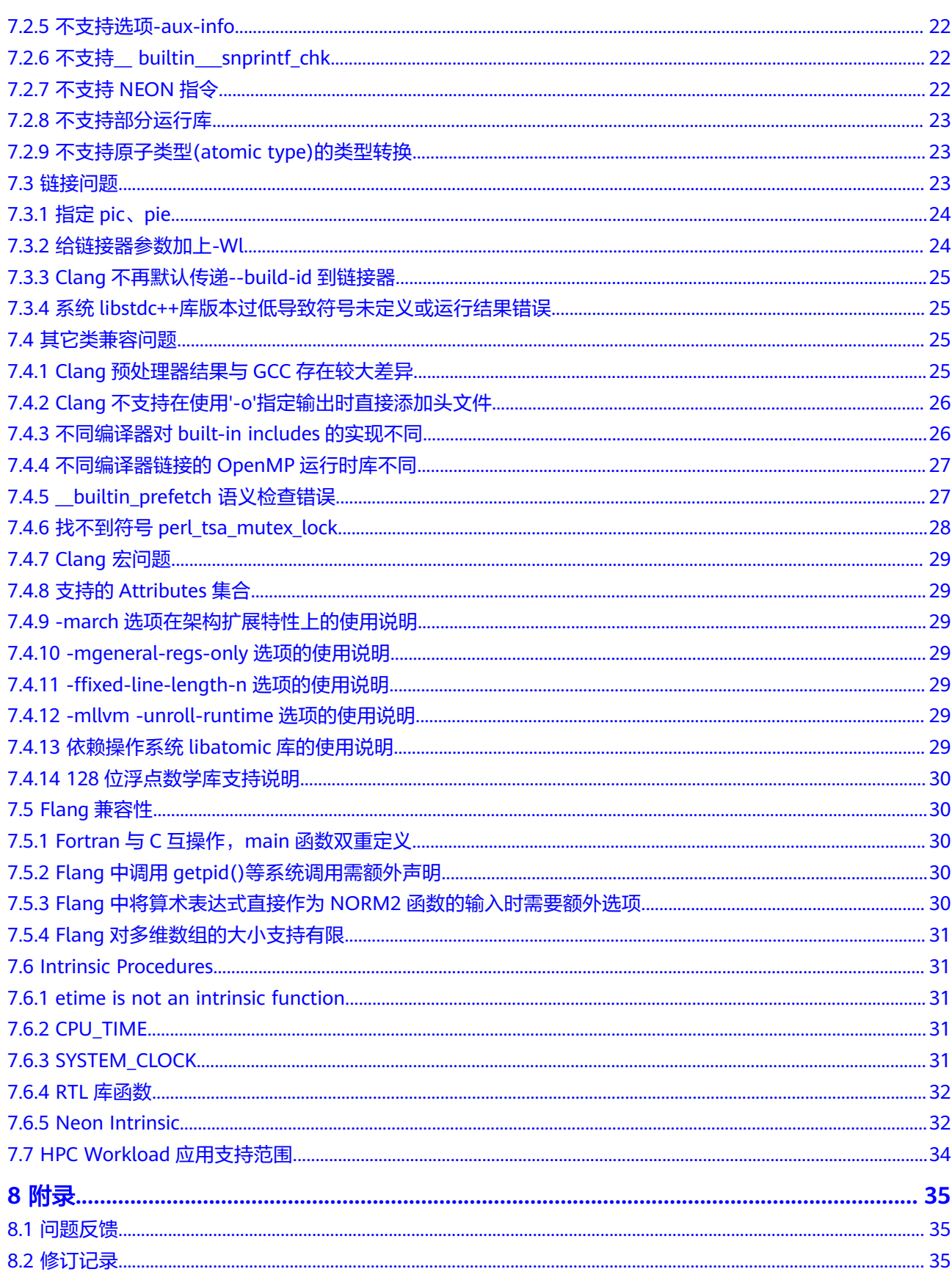

**1** <sup>毕</sup>昇编译器介绍

## <span id="page-4-0"></span>前言

本手册提供毕昇编译器的使用方法以及构建业务场景的注意事项。

#### 概述

毕昇编译器是针对鲲鹏平台的高性能编译器。它基于开源LLVM开发,并进行了优化和 改进,同时将Flang作为默认的Fortran语言前端编译器。

## 功能介绍

除LLVM通用功能和优化外,毕昇编译器的工具链对中端及后端的关键技术点进行了深 度优化,并集成Auto-tuner特性支持编译器自动调优。自动调优操作指导可以参考 《Autotuner特性指南》。

部分通用信息请参考LLVM的用户指导**<https://llvm.org/docs/UserGuides.html>**,毕 昇编译器新增的自定义选项参考**[自定义优化选项](#page-11-0)**章节。

## 支持的编程语言

LLVM是一种涵盖多种编程语言和目标处理器的编译器,毕昇编译器聚焦于对C、C+ +、Fortran语言的支持,利用LLVM的Clang作为C和C++的编译和驱动程序,Flang作 为Fortran语言的编译和驱动程序。

#### **C**,**C++**程序

Clang不仅仅是可以将C, C++程序编译为LLVM中间表示的IR,它也是一个驱动程序, 会调用所有以代码生成为目标的LLVM优化遍,直到生成最终的二进制文件。毕昇编译 器提供了端到端编译程序所需的所有工具和库。

#### **Fortran**程序

Flang是专为LLVM集成而设计的Fortran前端,由两个组件flang1和flang2组成。它也 是一个驱动程序,将源代码转换为LLVM IR,前端驱动程序将IR传输下去进行优化和目 标代码生成。

# **2** <sup>毕</sup>昇编译器安装使用

<span id="page-5-0"></span>2.1 环境依赖

- 2.2 获取毕昇编译器
- 2.3 [安装毕](#page-6-0)昇编译器
- 2.4 [使用毕](#page-6-0)昇编译器
- 2.5 [安全加固](#page-7-0)

# **2.1** 环境依赖

- 内存: 8GB以上
- 操作系统: openEuler21.03、openEuler 20.03 (LTS)、CentOS 7.6、Ubuntu 18.04、Ubuntu 20、麒麟V10、UOS 20
- 架构:AArch64
- GCC版本:4.8.5以上
- glibc版本:2.17以上
- libatomic版本:1.2.及以上

# **2.2** 获取毕昇编译器

在毕昇[编译器产品页](https://www.hikunpeng.com/zh/developer/devkit/compiler/bisheng)选择"毕昇编译器软件包下载"获取毕昇编译器软件包。

软件包名称: bisheng-compiler-2.1.0-aarch64-linux.tar.gz

### 目录结构

bisheng-compiler-2.1.0-aarch64-linux

-- bin

- -- include
- -- lib
- -- libexec

-- share

#### <span id="page-6-0"></span>完整性校验

获取软件包后,需要校验软件包,确保与网站上的原始软件包一致。<mark>毕昇[编译器产品](https://www.hikunpeng.com/developer/devkit/compiler/bisheng)</mark> [页](https://www.hikunpeng.com/developer/devkit/compiler/bisheng)提供sha256sum文件用于软件包的完整性校验(见"毕昇编译器 sha256"),用户 可使用以下命令生成哈希值对比确认:

sha256sum bisheng-compiler-2.1.0-aarch64-linux.tar.gz

## **2.3** 安装毕昇编译器

本节介绍毕昇编译器的安装步骤,以下操作均使用root用户执行。

- 步骤**1** 获取毕昇编译器软件包,并校验完整性后将其上传到目标执行机。
- 步骤**2** 设置安装目录

1. 创建毕昇编译器安装目录(这里以/opt/compiler为例) mkdir -p /opt/compiler

2. 将毕昇编译器压缩包拷贝到安装目录下:

cp bisheng-compiler-2.1.0-aarch64-linux.tar.gz /opt/compiler

步骤**3** 进入压缩包目录,执行命令解压缩软件包。解压完成后在当前目录下出现名为 bisheng-compiler-2.1.0-aarch64-linux的目录。

cd /opt/compiler tar -zxvf bisheng-compiler-2.1.0-aarch64-linux.tar.gz

#### 步骤**4** 配置毕昇编译器的环境变量

export PATH=/opt/compiler/bisheng-compiler-2.1.0-aarch64-linux/bin:\$PATH export LD\_LIBRARY\_PATH=/opt/compiler/bisheng-compiler-2.1.0-aarch64-linux/lib:\$LD\_LIBRARY\_PATH

#### 须知

以上步骤是以/opt/compiler目录举例,若您的安装目录不同,请以实际目录为准。

步骤**5** 安装完毕后执行如下命令验证毕昇编译器版本:

clang -v

若返回结果已包含bisheng compiler版本信息,说明安装成功。

#### 说明

毕昇编译器基于开源LLVM,其命令clang,clang++, flang的使用方法与开源LLVM相同。

**----**结束

# **2.4** 使用毕昇编译器

#### 编译运行 **C/C++**程序

clang [command line flags] hello.c -o hello.o ./hello.o

clang++ [command line flags] hello.cpp -o hello.o ./hello.o

## <span id="page-7-0"></span>编译运行 **Fortran** 程序

flang [command line flags] hello.f90 -o hello.o ./hello.o

## 指定链接器

毕昇编译器指定的链接器是LLVM的lld,若不指定它则使用默认的ld。

clang [command line flags] -fuse-ld=lld hello.c -o hello.o ./hello.o

# **2.5** 安全加固

## 目的

缓冲区溢出攻击是利用缓冲区溢出漏洞所进行的攻击行动。缓冲区溢出是一种非常普 遍、非常危险的漏洞,在各种操作系统、应用软件中广泛存在。利用缓冲区溢出攻 击,可以导致程序运行失败、系统关机、重新启动等后果。

在当前网络与分布式系统安全中,被广泛利用的50%以上都是缓冲区溢出,而缓冲区 溢出中,最为危险的是堆栈溢出,因为入侵者可以利用堆栈溢出,在函数返回时改变 返回程序的地址,让其跳转到任意地址,带来的危害一种是程序崩溃导致拒绝服务, 另外一种就是跳转并且执行一段恶意代码,例如跳转到shell执行恶意代码。

## 方案

提供栈保护编译选项进行加固软件的安全性,防范堆栈溢出攻击。关于栈保护选项可 以使用命令 clang --help | grep stack-protector 查看。

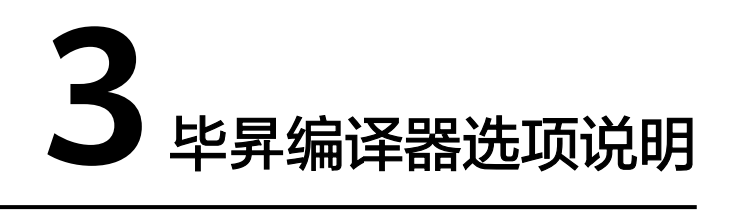

- <span id="page-8-0"></span>3.1 默认选项
- 3.2 指定数学库
- 3.3 指定[jemalloc](#page-9-0)
- [3.4 LTO](#page-9-0)优化
- 3.5 [浮点运算控制选项](#page-9-0)
- 3.6 [自定义优化选项](#page-11-0)

# **3.1** 默认选项

- 支持LLVM的所有优化等级(O0/O1/O2/O3/Ofast)。
- 支持**Clang**[的默认编译选项](http://clang.llvm.org/docs/CommandGuide/clang.html)和**Flang**[的默认编译选项](https://github.com/flang-compiler/flang)。
- 支持fsanitize=address/leak/memory等选项。

# **3.2** 指定数学库

optimized-routines是针对ARM体系处理器各种库函数的优化实现,毕昇编译器将其以 动态链接库的方式集成到工具链中,支持数学函数的标量和矢量实现。

#### 指定标量数学库:

clang -O3 -lmathlib -lm

#### 指定矢量数学库:

clang -O3 -fveclib=MATHLIB -lmathlib -lm

#### 须知

mathlib函数支持不完全,需要增加-lm选项链接libm,并且libm的链接顺序必须在 mathlib之后。

# <span id="page-9-0"></span>**3.3** 指定 **jemalloc**

毕昇编译器支持jemalloc库的使用,jemalloc是一个通用的malloc实现,主要是为了减 少内存碎片和提高并发性能,以动态库的方式集成到工具链中。

使能方式:

clang -O3 -ljemalloc

## 须知

jemalloc的动态链接库文件存放于bisheng-compiler-2.1.0-aarch64-linux/lib文件中, 将该目录加入LD\_LIBRARY\_PATH后才可以直接使用-ljemalloc,否则编译时需要添加-L\$(library)指定库路径。

# **3.4 LTO** 优化

毕昇编译器支持因某些优化需要分析整个程序,在链接时使用-flto启用链接时优化 (LTO)。

# **3.5** 浮点运算控制选项

编译器经过一系列优化后可能出现浮点运算结果不一致,此类情况一般是由以下几个 原因导致的:

- 浮点精度有限
- 每个编译器都有影响浮点计算结果的选项
- 选项因编译器而异,并且具有不同的默认值
- 某些选项可以被其它看似无关的选项显式地启用/禁用
- 通过启用/禁用正确的选项,编译器可以控制浮点运算结果

### 默认选项

毕昇编译器的浮点运算控制选项基于LLVM官方文档,可参阅: https:// clang.llvm.org/docs/UsersManual.html#controlling-floating-point-behavior<sub>o</sub>

#### **-Mflushz**

该选项用于控制非规范化的浮点值刷新为零,与其它不安全的浮点优化分开。开源 Clang和Flang仅在x86架构支持该选项,毕昇编译器将AArch64架构加入支持范围。使 用方式与开源版本相同。

参考文档:**[https://en.wikipedia.org/wiki/Denormal\\_number](https://en.wikipedia.org/wiki/Denormal_number)**。

### -ffp-contract=style

该选项的值可以是off/on/fast,毕昇编译器将其值默认设为fast,使能浮点数乘加操 作,将乘法和加法合并为一条乘加运算从而提升性能。

#### **-faarch64-pow-alt-precision=18/21**

Flang选项, 仅对fortran代码起效。用于更改对于pow函数的优化策略,使得pow函数 的计算结果与非ARM平台保持一致。

#### **-faarch64-minmax-alt-precision**

Flang选项, 仅对fortran代码起效。用于更改对于min/max函数的优化策略, 使得 min/max函数的计算结果与非ARM平台保持一致。

#### **-mllvm -disable-sincos-opt**

llvm选项,更改sin、cos函数的优化策略,使得sin、cos函数的计算结果与非ARM平台 保持一致。

#### **-mllvm -aarch64-recip-alt-precision**

llc选项,使用软浮点补偿,使得recip倒数指令的计算结果与非ARM平台保持一致。

#### **-mllvm -aarch64-rsqrt-alt-precision**

llc选项,使用软浮点补偿,使得rsqrt倒数开方指令的计算结果与非ARM平台保持一 致。

#### **-mllvm -enable-alt-precision-math-functions**

llvm选项,作用是将数学函数\_\_mth\_i\_cosd,\_\_mth\_i\_asind及\_\_pd\_powi\_1的函数名 替换为cosdf, asindf及powr8i4, 从而实现控制数学函数精度的效果(需要结合kml数 学库使用), 此选项仅在O1及以上优化起效。

#### **-mllvm -enable-18-math-compatibility**

llvm选项,作用是将数学函数tgammaf,cbrt,log,log10 等数学函数换作有\_18后缀 的函数,从而实现控制数学函数精度的效果(需要结合kml数学库使用),此选项仅在 O1及以上优化,且开启-mllvm -enable-alt-precision-math-functions 时起效。

#### -ffp-compatibility=17/18/21

通用选项,用于统一控制为保持计算结果与非ARM平台保持一致需要打开的所有选 项。

#### -ffma-combine-fdiv

通用选项,用于将表达式 a/b+c 优化为 fma(a, 1/b, c),有利于保持计算结果与非 ARM平台保持一致, 仅在-ffp-contract=fast时起效。

#### *<u>effma-reverse-associative</u>*

通用选项,用于将表达式 ab+cd 优化为 fma(a, b, c\*d), 有利于保持计算结果与非 ARM平台保持一致, 仅在-ffp-contract=fast时起效。

## <span id="page-11-0"></span>**-Hx,124,0xc00000**

flang 选项,用于保持使用常量初始化的舍入方式与非ARM计算平台保持一致,仅在 fortran起效。

# **3.6** 自定义优化选项

毕昇编译器支持通过-mllvm驱动的自定义优化选项,由于基于鲲鹏架构优化,使能自 定义优化选项需要指定鲲鹏架构,如-mcpu=tsv110。

### **-mllvm -force-customized-pipeline=<true|false>**

强制使用自定义的pass顺序。设为true开启该优化,默认关闭。

#### **-mllvm -sad-pattern-recognition=<true|false>**

对差值的绝对值求和运算 ( sum += abs(a[i] - b[i]) ) 进行优化, 生成更简单高效的运 算序列。设为true开启该优化,默认开启。

#### **-mllvm -instcombine-ctz-array=<true|false>**

实现对De Bruijn序列查表计算的优化。设为true开启该优化, 默认开启。

#### **-mllvm -aarch64-loopcond-opt=<true|false>**

减少某些条件下的循环条件判断中的冗余指令,生成更优的代码。设为true开启该优 化,默认开启。

#### **-mllvm -aarch64-hadd-generation=<true|false>**

对于矢量化的运算 (x[i] + y[i] + 1) >> 1,使用一条ARM NEON指令**URHADD**完成运 算,从而生成更优的代码。设为true开启该优化,默认开启。

#### **-mllvm -enable-loop-split=<true|false>**

使能循环拆分优化,可以将符合条件的一个循环拆分成多个循环从而有助于实现冗余 循环删除等优化。设为true开启该优化,默认开启。

#### -mllym -enable-mem-chk-simplification=<truelfalse>

LLVM循环矢量化常常需要生成运行时检查,此优化致力于简化运行时检查的逻辑,从 而生成更优的循环矢量化代码。设为true开启该优化,默认开启。

#### **-mllvm -aarch64-ldp-stp-noq=<true|false>**

禁止生成**stp/ldp q1**, **q2**, **addr**形式的指令,此形式的指令性能较差。设为true开启该 优化,默认开启。

#### **-mllvm -enable-func-arg-analysis=<true|false>**

增强LLVM的值域分析能力,使LLVM的function specialization优化可以覆盖更多的函 数场景。设为true开启该优化,默认开启。

## **-mllvm -ipsccp-enable-function-specialization=<true|false>**

增强function specialization优化,使得此优化可以对函数参数为函数指针的场景生 效。设为true开启该优化,默认开启。

#### **-mllvm -enable-modest-vectorization-unrolling-factors=<true|false>**

使得步长较小的循环更容易被矢量化。设为true开启该优化,默认开启。

#### **-mllvm -instcombine-shrink-vector-element=<true|false>**

通过提高矢量化指令的并行度,消除矢量化过程中生成的标量中间值,达到增强循环 矢量化的效果。设为true开启该优化,默认开启。

#### **-mllvm -instcombine-reorder-sum-of-reduce-add=<true|false>**

通过更改reduction操作的顺序生成更优的reduction代码。设为true开启该优化,默认 开启。

#### **-mllvm -replace-fortran-mem-alloc=<true|false>**

在fortran代码中,对于已知大小的内存分配(如数组),使用栈内存代替堆内存,从 而提升性能。设为true开启该优化,默认开启。

须知

此优化生效的内存大小由-mllvm -max-fortran-heap-to-stack-size=<Int number>指 定,默认为4096。

#### -mllvm -enable-pg-math-call-simplification=<true|false>

优化fortran多个数学库函数调用,提升fortran数学函数调用的性能。设为true开启该 优化,默认开启。

#### **-mllvm -instcombine-gep-common=<true|false>**

优化多维数组在复杂场景下(如嵌套多层循环)的元素地址计算,减小寄存器压力, 提高程序性能。设为true开启该优化,默认开启。

#### **-mllvm -disable-extra-gate-for-loop-heuristic=<true|false>**

添加一些条件来确定是否需要启用循环的分支预测优化。设为true开启该优化,默认 开启。

#### **-mllvm -enable-sroa-after-unroll=<true|false>**

使能循环展开后添加SROA的功能,减少访存操作,将变量保存在寄存器中。设为true 开启该优化,默认开启。

#### **-mllvm -enable-fp-aggressive-interleave=<true|false>**

对循环中A = A + B的累加场景进行优化, 根据寄存器压力选择interleave值, 对累加表 达式做循环展开。打开开关会有浮点精度损失。设为true开启该优化,默认关闭。

#### **-mllvm -disable-recursive-bonus=<true|false>**

使递归函数中的函数调用更容易被inline,可以给调用频繁的递归函数带来更好的性 能。设为true关闭该功能,默认为false,使能inline操作。

#### **-mllvm -disable-recip-sqrt-opt=<true|false>**

在fastmath场景下,对 A = (C / sqrt(Y)); B = A \* A 的形式进行优化,使用更少的指令 完成运算。设为true关闭该优化,默认false,使能该优化。

#### **-mllvm -disable-loop-aware-reassociation=<true|false>**

在Reassociate Pass中增加循环感知,将一些操作限制在循环边界内,避免因循环内部 的指令数量增加导致的性能下降。设为true关闭该优化,默认false,使能该优化。

#### **-Hx,70,0x20000000**

O1/O2/O3时毕昇编译器使能了flang1阶段内联minloc和maxloc,内联后,函数调用 成为简单的for-loop,在LLVM中可以进一步优化。使用本选项可以禁用内联功能,行 为与O0一致。

#### **-gep-common**

通过删除用作索引的add指令,为来自同一指令的GEP cluster生成一个公共父代。

- -mllvm -gep-common=<true|false> 控制该优化, 设为true开启优化, 默认开 启。
- **-mllvm -gep-cluster-min=<Int number>** 设置GEP cluster阈值,默认为3。
- **-mllvm -gep-loop-mindepth=<Int number>** 设置循环阈值,默认为3。

#### **-array-restructuring**

数组重排优化,改进程序中一个或多个数组的内存访问模式,进行数组重排,从而减 少运行时间。

- **-mllvm -enable-array-restructuring=<true|false>** 控制该优化,设为true开启 优化,默认开启。
- **-mllvm -skip-array-restructuring-codegen=<true|false>** 禁用该优化pass的指 令生成部分,设为true禁用,默认false。

#### **-struct-peel**

结构体剥离优化,提高访问结构体数组中的结构字段时的局部缓存,从而减少运行时 间。

● **-mllvm -enable-struct-peel=<true|false>** 控制该优化,设为true开启优化,默 认开启。

- **-mllvm -struct-peel-skip-transform=<true|false>** 禁用该优化pass的指令生成 部分,设为true禁用,默认false。
- **-mllvm -struct-peel-this=...** 在合法的前提下,强制剥离指定的结构体。

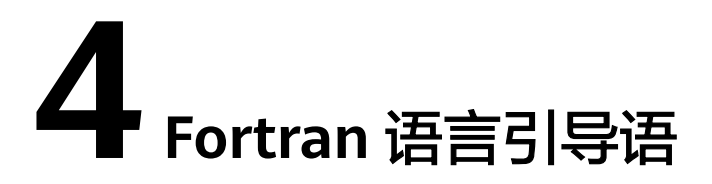

<span id="page-15-0"></span>毕昇编译器支持部分Fortran语言的引导语,用于指示编译器的优化行为。

#### **!\$mem prefetch**

内存引用方面的引导语,指示编译器将特定数据从main memory加载到L1/L2 cache。用法:

```
!$mem prefetch array1, array2, array2(i + 4) 
DO i=1.100
  array1(i - 1) = array2(i - 1) + array2(i + 1)END DO
```
#### **!dir\$ ivdep**

指示编译器忽略迭代循环的内存依赖性,并进行向量化。用法:

```
!dir$ ivdep 
DO i=1, ub
  array1(i) = array1(i) + array2(i)END DO
```
#### **!\$omp simd**

指示编译器将循环转换为SIMD形式。这是一个OpenMP指令,需要指定选项' fopenmp'才能生效。用法:

!\$omp simd DO  $i=1$ , ub  $array1(i) = array1(i) + array2(i)$ END DO

#### 须知

该引导语当前不支持任何子句。

#### **!dir\$ vector always**

通过忽略基于cost的依赖来强制编译器进行循环矢量化,立即作用于紧随其后的循 环。该引导语需要添加关键字"always",并且不支持带关键字"never"。用法:

```
!dir$ vector always 
DO i=1, ub
  array3(i) = array1(i) - array2(i)END DO
```
#### **!dir\$ novector**

指示编译器不要进行循环矢量化操作,且与优化等级无关,立即作用于紧随其后的循 环。用法:

!dir\$ novector DO  $i=1$ , ub  $array3(i) = array1(i) - array2(i)$ END DO

### **!dir\$ inline**

指示编译器对函数进行内联操作,且与优化等级无关,立即作用于紧随其后的循环。 用法:

```
!dir$ inline 
real function inline func (num)
   implicit none
   real :: num
   inline func = num + 1234
   return
end function
```
#### **!dir\$ noinline**

指示编译器不要对函数进行内联操作,且与优化等级无关,立即作用于紧随其后的循 环。用法:

```
!dir$ noinline 
subroutine noinline_func (a, b) 
    integer, parameter :: m = 10
   integer :: a(m), b(m) integer :: i
   \overrightarrow{do} i = 1, m
     b(i) = a(i) + 1 end do 
end subroutine noinline_subr
```
### **!dir\$ unroll**

指示编译器进行循环展开操作,且与优化等级无关,立即作用于紧随其后的循环。共 有3种用法:

```
!dir$ unroll -- 全展开
DO i=1, ub
  array3(i) = array1(i) - array2(i)END DO
!dir$ unroll (4) -- 展开4次
DO i=1, ub 
   array3(i) = array1(i) - array2(i) 
END DO
!dir$ unroll = 2 -- 展开2次
DO i=1, ub
  array3(i) = array1(i) - array2(i)END DO
```
#### **!dir\$ nounroll**

指示编译器阻止循环展开操作,立即作用于紧随其后的循环,用法如下:

!dir\$ nounroll DO i=1, 100 array1(i) = 5 END DO

# **5 GDB** 调试

<span id="page-18-0"></span>5.1 约定

5.2 不支持场景(按需更新)

5.3 通过升级gdb[版本解决部分问题](#page-19-0)

# **5.1** 约定

使用gdb调试毕昇编译器编译程序生成的可执行文件时,存在部分功能不支持的情况, 该类问题与gdb本身能力有关,毕昇编译器不作保证。推荐使用gdb 10.1版本调试毕昇 Clang/Flang生成的二进制可执行文件,用户体验较好。

# **5.2** 不支持场景(按需更新)

# **5.2.1 Fortran** 函数入参调试信息丢失

使用gdb调试毕昇编译器编译Fortran代码产生的可执行程序时,存在函数参数的调试 信息丢失的问题,导致无法用p命令查看参数内容。如图2所示,在函数内部无法打印 入参alat数组内容。

#### 图 **5-1** 预期输出

p alat  $(qdb)$ 

#### 图 **5-2** 实际输出

```
Breakpoint 1, mydepart (rr0=..., alat=..., n=10) at licm-print.F90:16<br>16 ...                     if (rr0(k,j) < 0.0d0) rr0(k,j) = rr0(k,j) + 2.0*cos(alat(j))
(gdb) p alat
۹Ĩ
         <u>()</u>
```
## <span id="page-19-0"></span>**5.2.2** 无法进入 **Fortran** 代码的函数内部进行单步调试

使用gdb调试毕昇编译器编译Fortran代码产生的可执行程序时,在某些场景下存在无 法正常进入函数调试的问题,导致用n命令无法正常进入函数进行单步调试。如图2所 示,无法通过s命令后使用n命令进行单步调试。

#### 图 **5-3** 预期输出

 $(ab)$  h in29  $faa·53$ Breakpoint 1 at 0x1284: file in29.f90, line 53.  $(adb)$  r Starting program: /home/vansendao/boole-compiler/llym-project/flang/test/f90\_correct/src/a.out Breakpoint 1, p () at in29.f90:53 call checkc4( cf rslt, cf expct, N, rtoler=(0.0000003.0.0000003)) 53

 $(gdb) s$ check mod::checkc4 (reslt=..., expct=..., np=10, atoler=<error reading variable: Cannot access memory at address 0x0>, rt ulptoler=<error reading variable: Cannot access memory at address 0x0>, ieee=<error reading variable: Cannot access m anytolerated = present(atoler) .or. present(rtoler) .or. present(ulptoler) (gdb) n 641 ieee on  $=$  . false.

图 **5-4** 实际输出

```
Breaknoint 1, p () at in29, f90:53
         call checkc4( cf rslt, cf expct, N, rtoler=(0.0000003.0.0000003))
53
(adb) s0x0000000000216a0c in check mod::checkc4 (reslt=.... expct=.... np=<optimized out>. atoler=<optimized out>. rtoler=<optimi
   ieee=<optimized out>)
(gdb) n
Single stepping until exit from function __ check_mod_MOD_checkc4,
which has no line number information.
test number 3 tolerated res 14825725.000 -12091979.000 (0x4B6238FD) (0xCB38824B) exp 14825724.000 -12091979.000 (0x4B6238
test number 4 tolerated res -17384.793 -4576.485 (0xC687D196) (0xC58F03E1) exp -17384.793 -4576.485 (0xC687D196) (0xC58F6
test number 5 tolerated res 6.142 15.724 (0x40C48C87) (0x417B96B1) exp 6.142 15.724 (0x40C48C88) (0x417B96B1)
test number 8 tolerated res 11335543.000 -13773353.000 (0x4B2CF777) (0xCB522A29) exp 11335543.000 -13773354.000 (0x4B2CF;
10 tests completed. 10 tests PASSED. 4 tests tolerated
PASS
p () at in29.f90:54
54
          call checkc8( cd_rslt, cd_expct, N, rtoler=(0.0000003_8,0.0000003_8))
```
#### 使用lldb可以正常调试。

# **5.3** 通过升级 **gdb** 版本解决部分问题

使用gdb调试毕昇编译器编译Fortran代码产生的可执行程序时,在某些场景下会报以 下警告,导致无法正常调试。如图2所示,打了断点后无法进行调试。

BFD: warning:libflang.so: unsupported GNU\_PROPERTY\_TYPE (5) type: 0xc0000000 from gdb

#### 图 **5-5** 预期输出

```
(gdb) b hello.f90:1
Breakpoint 1 at 0x8ec: file hello.f90, line 1.
(ndh) r
Starting program: /home/yansendao/tmp/a.out
```
Breakpoint 1, MAIN () at hello.f90:1 print\*, "Hello World!"  $\mathbf{L}$  $(odd)$  n Hello World!  $\mathcal{L}$ end  $(gdb) q$ A debugging session is active.

Inferior 1 [process 14188] will be killed.

Quit anyway? (y or n) y

#### 图 **5-6** 实际输出

```
(gdb) b hello.f90:1
Breakpoint 1 at 0x2109b0
(gdb) r
Starting program: /home/yansendao/tmp/a.out
BFD: warning: /home/yansendao/software/boole-compiler-binary/lib/libflang.so: unsupported GNU_PROPERTY_TYPE (5) type: 0x
BFD: warning: /home/yansendao/software/boole-compiler-binary/lib/libflang.so: unsupported GNU_PROPERTY_TYPE (5) type: 0x
BFD: warning: /home/yansendao/software/boole-compiler-binary/lib/libflang.so: unsupported GNU_PROPERTY_TYPE (5) type: 0x
BFD: warning: /home/yansendao/software/boole-compiler-binary/lib/libflang.so: unsupported GNU_PROPERTY_TYPE (5) type: 0x
BFD: warning: /home/yansendao/software/boole-compiler-binary/lib/libflang.so: unsupported GNU_PROPERTY_TYPE (5) type: 0x
BFD: warning: /home/yansendao/software/boole-compiler-binary/lib/libflang.so: unsupported GNU_PROPERTY_TYPE (5) type: 0x
BFD: warning: /home/yansendao/software/boole-compiler-binary/lib/libflang.so: unsupported GNU_PROPERTY_TYPE (5) type: 0x
BFD: warning: /home/yansendao/software/boole-compiler-binary/lib/libflangrti.so: unsupported GNU_PROPERTY_TYPE (5) type:
BFD: warning: /home/yansendao/software/boole-compiler-binary/lib/libflangrti.so: unsupported GNU_PROPERTY_TYPE (5) type:
BFD: warning: /home/yansendao/software/boole-compiler-binary/lib/libflangrti.so: unsupported GNU_PROPERTY_TYPE (5) type:
BFD: warning: /home/yansendao/software/boole-compiler-binary/lib/libflangrti.so: unsupported GNU_PROPERTY_TYPE (5) type:
BFD: warning: /home/yansendao/software/boole-compiler-binary/lib/libflangrti.so: unsupported GNU_PROPERTY_TYPE (5) type:
BFD: warning: /home/yansendao/software/boole-compiler-binary/lib/libflangrti.so: unsupported GNU_PROPERTY_TYPE (5) type:
BFD: warning: /home/yansendao/software/boole-compiler-binary/lib/libflangrti.so: unsupported GNU_PROPERTY_TYPE (5) type:
BFD: warning: /home/yansendao/software/boole-compiler-binary/lib/libflangrti.so: unsupported GNU_PROPERTY_TYPE (5) type:
BFD: warning: /home/yansendao/software/boole-compiler-binary/lib/libflangrti.so: unsupported GNU_PROPERTY_TYPE (5) type:
BFD: warning: /home/yansendao/software/boole-compiler-binary/lib/libflangrti.so: unsupported GNU_PROPERTY_TYPE (5) type:
BFD: warning: /home/yansendao/software/boole-compiler-binary/lib/libflangrti.so: unsupported GNU_PROPERTY_TYPE (5) type:
BFD: warning: /home/yansendao/software/boole-compiler-binary/lib/libflangrti.so: unsupported GNU_PROPERTY_TYPE (5) type:
[Thread debugging using libthread db enabled]
Using host libthread_db library "/lib/aarch64-linux-gnu/libthread_db.so.1".
```

```
Breakpoint 1, 0x00000000002109b0 in MAIN ()
(qdb) n
Single stepping until exit from function MAIN,
which has no line number information.
Hello World!
0x000000000021098c in main ()
(adb) aA debugging session is active.
```
Inferior 1 [process 60581] will be killed.

Quit anyway? (y or n) y

GDB版本高于8.3.1则可以正常调试。

# <span id="page-21-0"></span>**6** 已知故障与解决方法(按需更新)

#### 6.1 约定

6.2 编译极复杂表达式导致栈耗尽

# **6.1** 约定

本章节所描述的已知故障均为OS或硬件相关,编译器无法处理,仅提供规避方案。请 避免触发该类故障。

# **6.2** 编译极复杂表达式导致栈耗尽

如下例,表达式中有10000个变量连续相加:

Sum += g0 + g1 + g2 + … + g9998 + g9999 // 10000个变量连续相加

在主机系统默认栈大小有限的情况下,可能会出现segmentation fault错误,原因是该 表达式极其复杂,编译时引起Clang进程使用的栈大小超过系统限制。

在较高的优化等级下,一部分循环会被展开,也会导致生成极复杂的表达式。

### 规避方案

通过ulimit -s将栈空间设大, 如ulimit -s 20000 ( 栈大小上限设为20000K ), 或 ulimit -s unlimited(栈大小不受限),可规避该问题。

ulimit -a命令可以查看系统默认栈大小限制。

#### 图 **6-1** 系统信息

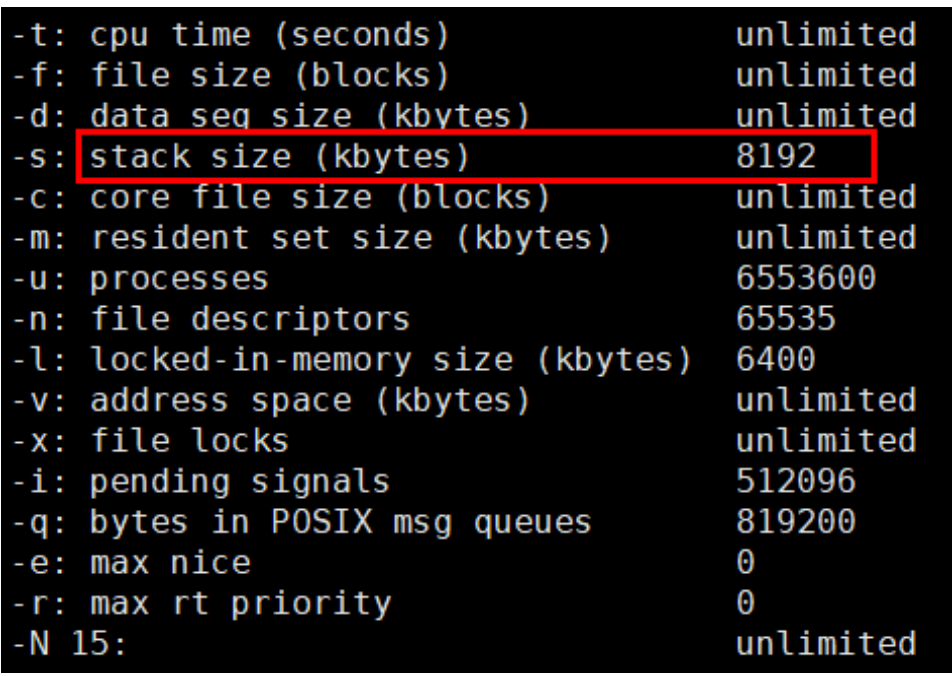

# **7** 兼容性说明

- <span id="page-23-0"></span>7.1 概述
- 7.2 Clang不支持问题
- 7.3 [链接问题](#page-26-0)
- 7.4 [其它类兼容问题](#page-28-0)
- [7.5 Flang](#page-33-0)兼容性
- [7.6 Intrinsic Procedures](#page-34-0)
- [7.7 HPC Workload](#page-37-0)应用支持范围

# **7.1** 概述

毕昇编译器基于开源LLVM开发,相比GCC和ICC,LLVM前端Clang对语法的检查更严 谨,严格匹配语言标准,Clang的常见兼容性和可移植性问题,请参考开源官方文档 **<https://clang.llvm.org/compatibility.html>**。本文主要列出一些Clang相对GCC不支 持的问题以及部分固有实现,以供用户参考。

# **7.2 Clang** 不支持问题

# **7.2.1** 不支持 **print-multi-os-directory**

## 错误信息

ERROR: Problem encountered: Cannot find elf\_aarch64\_efi.lds

### 问题介绍

GCC使用print-multi-os-directory该选项返回../lib64,而Clang不支持该选项,故无 法组成完整的路径,因此找不到某些文件。

## 解决方案

在编译时,对需要通过选项获取lib64路径的代码进行硬编码。

# <span id="page-24-0"></span>**7.2.2** 不支持选项**-fstack-clash-protection**

## 错误信息

无报错信息

## 问题介绍

-fstack-clash-protection是一个安全编译的选项, Clang并未支持, 开源社区只能查到 检视中的patch:

**[Support -fstack-clash-protection for x86](https://reviews.llvm.org/D68720)**

## 解决方案

后续支持。

# **7.2.3** 不支持**\_\_builtin\_longjmp/\_\_builtin\_setjmp**

## 错误信息

error: \_\_builtin\_longjmp is not supported for the current target \_\_builtin\_longjmp (buf, 1); ^~~~~~~~~~~~~~~~~~~~~~~~

error: \_\_builtin\_setjmp is not supported for the current target int  $r =$  \_\_builtin\_setjmp (buf); ^~~~~~~~~~~~~~~~~~~~~

## 问题介绍

当前AArch64后端不支持内置函数 \_\_builtin\_longjmp和\_\_builtin\_setjmp。

## 解决方案

- 使用标准库中的setjmp/longjmp;
- 后续支持。

# **7.2.4** 不支持**\_\_uint128\_t**

### 错误信息

clang-10: warning: unknown platform, assuming -mfloat-abi=soft error: unknown type name '\_\_uint128\_t'

## 问题介绍

在32位模式下编译(例如添加了-m32参数)报错:\_\_uint128不被支持。

除此之外,还可能看到一个平台无法识别的warning: 使用-mfloat-abi=soft参数将浮 点运算编译为软浮点。

### 解决方案

- 去除-m32参数,使用64位模式编译;
- 检查Makefile、configure等构建脚本的平台判断流程,使用正确的平台选项编 译。

# <span id="page-25-0"></span>**7.2.5** 不支持选项**-aux-info**

### 错误信息

无报错信息

### 问题介绍

-aux-info选项用于将编译单元中声明或定义的所有函数(包括头文件中的函数)输出到 给定的输入文件。

该选项一般用于从\*.c自动生成\*.h文件。

Clang 不支持这个选项。

## 解决方案

避免使用Clang不支持的选项。

如果确实需要这些信息,可以通过预处理器处理之后,用**sed**/**aux**等命令提取出想要的 函数信息。

例如:

clang -E -xc test.c | sed -n 's/^extern \* int \*\(\w\*\) \*(.\*\$/\1/p'

# **7.2.6** 不支持**\_\_ builtin\_\_\_snprintf\_chk**

#### 错误信息

error: no member named '\_\_builtin\_\_\_snprintf\_chk' in

#### 问题介绍

Clang暂不支持检查built-in函数格式化输出,会报出warning,当开启**-Werror**选项时 升级为error。

## 解决方案

添加编译选项**-Wno-builtin-memcpy-chk-size**规避该告警

# **7.2.7** 不支持 **NEON** 指令

#### 错误信息

error: unknown register name 'q0' in asm : "memory", "cc", "q0"  $\mathcal{L}^{\mathcal{L}}$  and  $\mathcal{L}^{\mathcal{L}}$  and  $\mathcal{L}^{\mathcal{L}}$ 

## 问题介绍

Clang中不支持NEON指令Q寄存器设计

#### 代码示例

\$ cat bar.c int foo(void) {

```
 __asm__("":::"q0"); 
     return 0; 
} 
$ clang bar.c 
bar.c:2:16: error: unknown register name 'q0' in asm 
  \begin{array}{c}\n\text{1} & \text{1} \\
-\text{1} & \text{2} \\
-\text{2} & \text{3}\n\end{array}\mathcal{L} \mathcal{L}1 error generated.
```
## 解决方案

修改qX寄存器为vX寄存器。

# **7.2.8** 不支持部分运行库

## 错误信息

undefined reference to `\_muloti4'

### 问题介绍

某符号不在libgcc中,但是在compiler-rt中,特别是使用Clang的\_builtin\_\*\_overflow 家族的内联函数时。

## 解决方案

使用**--rtlib=compiler-rt**来启用compiler-rt,注意目前并不支持所有平台。

如果使用libc++ 或者 libc++abi,使用compiler-rt而不是libgcc\_s,通过在cmake中添 加**-DLIBCXX\_USE\_COMPILER\_RT=YES**和 **-DLIBCXXABI\_USE\_COMPILER\_RT=YES**实 现。否则可能会链接两个运行时库,虽然不影响功能但是造成性能浪费。

参考LLVM官方说明:**<https://clang.llvm.org/docs/Toolchain.html>**。

# **7.2.9** 不支持原子类型**(atomic type)**的类型转换

## 错误信息

error: used type '\_Atomic(int\_fast32\_t)' where arithmetic or pointer type is required uint32\_t(\_Atomic(int\_fast32\_t))(1)  $\mathcal{L}^{\mathcal{L}}$  and  $\mathcal{L}^{\mathcal{L}}$  and  $\mathcal{L}^{\mathcal{L}}$ 

## 问题介绍

Clang拒绝对非标准类型的类型转换,并且目前不支持对原子类型(atomic type)的转 换。所支持的类型在clang/include/clang/AST/BuiltinTypes.def中有列出,不包括原子 类型。

## 解决方案

避免对原子类型使用类型转换。

# **7.3** 链接问题

# <span id="page-27-0"></span>**7.3.1** 指定 **pic**、**pie**

## 错误信息

某些动态库在未使用pic/pie选项的情况下,会报符号表缺失的错误,比如:

undefined reference to `cmsPlugin'

## 问题介绍

生成动态库与pie可执行文件编译或链接时未带对应pic/pie选项,导致符号表缺失,需 要手动指定。

## 代码示例

执行如下命令检查是否为PIC库,检索到textrel符号则表明是PIC库。

readelf -a libhello.so |grep -i textrel

检查是否为PIE共享文件,使用file命令查看,或者用size --format=sysv查看基地址是 否在0附近。

## 解决方案

编译选项增加**-fPIC**,链接选项增加**-pie**。

#### 须知

Clang严格区分编译和链接选项,不能通过cflags将-pie传递给链接器,否则会报错: clang-10: error: argument unused during compilation: '-pie' [-Werror,-Wunused-command-line-argument]

# **7.3.2** 给链接器参数加上**-Wl**

### 错误信息

clang-10: error: unknown argument: '-znow' clang-10: error: unsupported option `--whole-archive` clang-10: error: unsupported option `--no-whole-archive` clang-10: error: unknown argument: `-soname`

## 问题介绍

Clang和GCC的选项传递实现有点区别,有一些传给链接器的参数必须添加**-Wl**,才能 传递给链接器。

包括但不限于:

- -znow
- --whole-archive
- --no-whole-archive
- -soname

如果出现unknown argument或者unsupported option,并且该选项是应该传给链接 器的,则需要加上**-Wl**。

## <span id="page-28-0"></span>解决方案

这些参数前面添加**-Wl,**。例如:

-Wl,-znow -Wl,--whole-archive -Wl,--no-whole-archive -Wl,-soname

# **7.3.3 Clang** 不再默认传递**--build-id** 到链接器

#### 错误信息

ERROR: No build ID note found in xxx.so

#### 问题介绍

为了避免额外链接器开销,Clang 不再默认传递**--build-id**到链接器。

#### 解决方案

编译目标源码时增加**-Wl,--build-id**选项可以临时传递。

## **7.3.4** 系统 **libstdc++**库版本过低导致符号未定义或运行结果错误

### 错误信息

无法找到高版本C++标准库函数定义的接口:

undefined reference to `std::xxx`

## 问题介绍

Clang默认使用系统路径下的libstc++.so动态库,过低的系统libstdc++.so库版本可能不 支持用户代码中使用的高版本特性,导致链接时出现未定义符号或运行结果错误。

## 解决方案

链接时加入-stdlib=libc++或-lc++选项,使用Clang提供的libc++.so库中提供的标准C+ +库实现。

# **7.4** 其它类兼容问题

# **7.4.1 Clang** 预处理器结果与 **GCC** 存在较大差异

### 错误信息

- 格式错误: syntax error, unexpected IDENT
- 找不到头文件

#### 问题介绍

Clang的预处理器实现和GCC有比较大的不同,例如:

● Clang会保留每行开头的空白符;

- <span id="page-29-0"></span>Clang会保留引入的头文件的绝对路径;
- 其它的不一一列举。

```
有一些程序会使用预处理器来处理源码文件,但是因为Clang和GCC的预处理器的行为
有一些不同,可能会因此导致一些问题。
```
#### 解决方案

修改源码使得其能被Clang的预处理器正确处理。例如:

- 删除代码行前的空白符;
- 保证include的文件能被找到。

## **7.4.2 Clang** 不支持在使用**'-o'**指定输出时直接添加头文件

#### 错误信息

clang test.h test.c -o test clang-10: error: cannot specify -o when generating multiple output files

### 问题介绍

Clang不支持在使用'-o'指定输出文件时直接添加头文件,但允许在编译命令中使用预 编译头文件,以减少编译时间。

\$ cat test.c #include "test.h"

生成预编译头文件的命令:

clang -x c-header test.h -o test.h.pch

可以通过添加 '-include' 命令使用预编译头文件:

clang -include test.h test.c -o test

Clang会先检查test.h对应的预编译头文件是否存在;如果存在,则会使用对应的预编 译头文件对test.h进行处理,否则,Clang会直接处理test.h的内容。

如果设法在Clang编译命令中保留头文件,则可以通过添加命令'-include'的方法使其通 过编译。

官方参考文档:**<https://clang.llvm.org/docs/UsersManual.html>**

#### 解决方案

避免在 Clang 的编译命令中直接添加头文件, 或者按照上述方法使用预编译功能。

## **7.4.3** 不同编译器对 **built-in includes** 的实现不同

#### 错误信息

error: typedef redefinition with different types ('\_\_uint64\_t' (aka 'unsigned long') vs 'UINT64' (aka 'unsigned long long'))

error: unknown type name 'wchar\_t'

## <span id="page-30-0"></span>问题介绍

某些头文件(例如"stdatomic.h、stdint.h")是由编译器实现的,不同的编译器对于 这些文件的实现存在差异,因此使用GCC头文件实现的程序,切换到Clang之后,用户 自定义的代码可能会与Clang头文件发生冲突。

比如说重定义问题:在Clang的某些头文件中定义了一些在对应GCC的头文件中没有定 义的变量,而用户在自己编写的或引入的其它库的头文件也定义了该变量,变量被重 复定义,导致redefinition错误。

又或者:在GCC的built-in头文件中定义了一些变量,而Clang对应的头文件中没有定 义该变量,用户在自己编写的代码中直接使用了该变量,结果就会导致unknown type 的错误。

#### 解决方案

建议修改源码。

## **7.4.4** 不同编译器链接的 **OpenMP** 运行时库不同

#### 错误信息

- 测试错误
- 无法加载OpenMP运行时库

#### 问题介绍

Clang编译的可执行程序链接的OpenMP运行时库叫libomp.so,GCC链接的叫 libgomp.so。

#### 解决方案

确保能够找到libomp.so:

- 将libomp.so所在的目录(例如{\$INSTALLATION\_HOME}/lib, INSTALLATION\_HOME为安装根目录)添加到环境变量**LD\_LIBRARY\_PATH**;
- 或者安装libomp: yum install libomp -y

## **7.4.5 \_\_builtin\_prefetch** 语义检查错误

#### 错误信息

```
 error: argument to '__builtin_prefetch' must be a constant integer 
 __builtin_prefetch(address, forWrite); 
\lambda
```
### 问题介绍

在这段代码中,因为**\_\_builtin\_prefetch**的第二个参数需要是常量,所以先用 **\_\_builtin\_constant\_p**检查forWrite是否是常量。但是,对于Clang而言,会出现语义 检查错误。

## <span id="page-31-0"></span>代码示例

```
static void prefetchAddress(const void *address, bool forWrite) { 
   if (\bar{b} builtin constant p(forWrite)) {
        __builtin_prefetch(address, forWrite); 
   } 
}
```
## 解决方案

#### 将函数转换为宏函数:

```
ȅȅfin prefetchAddress(address,forWrite) do{\ 
  if (__builtin_constant_p(forWrite)) { \ 
   __builtin_prefetch(address, forWrite); \ 
\}}while(0)
```
# **7.4.6** 找不到符号 **perl\_tsa\_mutex\_lock**

#### 错误信息

Can't load 'xxx.so' for module threads: xxx.so: undefined symbol: perl\_tsa\_mutex\_lock at xxx

## 问题介绍

在文件/usr/lib64/perl5/CORE/perl.h中有如下的定义:

```
\##if
  defined(_clang_)
 ... 
## define PERL_TSA_(x) __attribute_((x))
## define PERL_TSA_ACTIVE
##else 
## define PERL_TSA_(x) /* No TSA, make TSA attributes no-ops. */## undef PERL_TSA_ACTIVE 
##endif 
##ifdef PERL_TSA_ACTIVE 
EXTERN_C int perl_tsa_mutex_lock(perl_mutex* mutex) 
  PERL_TSA_ACQUIRE(*mutex) 
  PERL_TSA_NO_TSA; 
EXTERN_C int perl_tsa_mutex_unlock(perl_mutex* mutex) 
  PERL_TSA_RELEASE(*mutex)
```
PERL TSA\_NO\_TSA; ##endif##endif

#### 由于针对Clang使用的mutex相关的符号是有线程安全标记的perl tsa \*, 但是 libperl.so并不包含这些符号,故而出现链接错误。

## 解决方案

- 使用包含**perl\_tsa\_\***符号的libperl.so(在编译libperl.so时,加上宏 **USE ITHREADS和I PTHREAD);**
- 去除预定义宏\_\_clang\_\_:

```
clang -U clang ...
```
# <span id="page-32-0"></span>**7.4.7 Clang** 宏问题

## 问题介绍

程序代码逻辑使用了**\_\_GNUC\_\_**的宏作为判断依据,但是GCC与Clang中定义的宏内容 不一致,可以使用如下命令确认Clang中宏定义的值。

clang -x c /dev/null -dM -E >clang.log;cat clang.log|grep '\_\_GNUC\_\_'

## 解决方案

若宏内容不一致导致报错,可以在编译选项加入**`-D\_\_GNUC\_\_=x`**进行适配修改。

# **7.4.8** 支持的 **Attributes** 集合

毕昇编译器只支持Clang框架中的attributes,请参考链接:**[https://clang.llvm.org/](https://clang.llvm.org/docs/AttributeReference.html) [docs/AttributeReference.html](https://clang.llvm.org/docs/AttributeReference.html)**

链接中未提到attributes暂不支持。

## **7.4.9 -march** 选项在架构扩展特性上的使用说明

Clang使用架构扩展特性时,需在**-march=arch\_name**后加上扩展特性的名称,包括 架构默认支持的扩展特性。例如,DotProd特性是Armv8.4架构默认支持的,可使用**march=armv8.4-a+dotprod**使能该特性。

## **7.4.10 -mgeneral-regs-only** 选项的使用说明

使用该选项时将生成仅使用通用寄存器的代码,这会阻止编译器使用浮点或高级SIMD 寄存器。因此当编译时加入该选项,编译器应避免使用浮点运算指令,如果程序中有 浮点运算,毕昇编译器将会调用compiler-rt中的库函数进行运算。因此,链接时要配 合添加-**rtlib=compiler-rt -l gcc\_s**选项。

## 7.4.11 -ffixed-line-length-n 选项的使用说明

-ffixed-line-length-n该选项中的"n"在Flang中暂时只支持"72"或"132",若 "n"为其他值会导致编译失败。因此当编译选项中"n"不为"72"或"132"时, 需要将其修改为"72"或"132"。

## **7.4.12 -mllvm -unroll-runtime** 选项的使用说明

毕昇编译器默认使能-unroll-runtime选项,可能会对编译时间产生一定的影响。因 此,当对编译时间敏感时,建议加上选项-mllvm -unroll-runtime=false。

# **7.4.13** 依赖操作系统 **libatomic** 库的使用说明

毕昇编译器当前基于LLVM 12.0.1版本开发,且构建发布时使用了自举构建来保证版本 质量。当前开源LLVM12及以上版本在自举构建的编译器版本使用时新增了对操作系统 环境中libatomic库的依赖。因此如操作系统中没有安装该依赖库,需要用户自行安 装,可以通过如下方式解决:

1. 在操作系统中通过

sudo yum install libatomic

或者

<span id="page-33-0"></span>sudo apt install libatomic

下载安装;

2. 通过下载rpm包解决,下载地址:

https://rpmfind.net/linux/rpm2html/search.php? guery=libatomic&submit=Search+...&system=&arch=

## **7.4.14 128** 位浮点数学库支持说明

鲲鹏场景硬件浮点运算只支持到64位浮点,超过64位的浮点计算精度取决于使用的软 浮点库精度。默认使用环境中已有的四精度浮点数学库。如有需要也可以加 - rtlib=compiler-rt 选项使用compiler-rt库中的四精度浮点数学库。

# **7.5 Flang** 兼容性

# **7.5.1 Fortran** 与 **C** 互操作,**main** 函数双重定义

毕昇编译器在install\_path/lib/目录下有libflangmain.a库, 此静态库提供一个main函 数供操作系统调用。所以Fortran程序只需要有自己的program函数就可以了。

当在Fortran与C互操作场景下,用户可能在C程序中提供自己的main函数,这样在链 接时可能出现main双重定义的情况,如下

/bin/ld: c\_call\_fortran.o: in function `main': c\_call\_fortran.c:(.text+0x0): multiple definition of `main'; /install/bin/../lib/ libflangmain.a(flangmain.c.o):flangmain.c:(.text.main+0x0): first defined here

这时,只需要在编译链接选项中加入**-fno-fortran-main**即可。

# **7.5.2 Flang** 中调用 **getpid()**等系统调用需额外声明

gfortran可以直接调用getpid()。毕昇编译器需要加上对应的声明才能正确调用 getpid(),同样的函数还有getuid(),加上对应的声明才能正确调用。

PROGRAM test INTEGER :: getpid

print \*, getpid() !gfortran 只需要这一行, 毕昇编译器需要上面的声明 end PROGRAM test

## **7.5.3 Flang** 中将算术表达式直接作为 **NORM2** 函数的输入时需要额 外选项

qfortran可以直接将类似 x+y ( x和y都是数组 ) 的算术表达式作为NORM2的参数, 即 NORM2(x+y),但是毕昇编译器语法检查更为严格,需要转换为以下表达:

 $temp = x + y$ NORM2(temp)

如果不用temp,那么需要在编译时加上特定**xflag**,即**-Hx,70,0x200000**,它的作用 是:

When inlining code for F90 sum-like reduction intrinsics, don't use a temp if the argument is 'simple-enough' to evaluate in-line, and the DIM argument is one.

# <span id="page-34-0"></span>**7.5.4 Flang** 对多维数组的大小支持有限

对于多维数组,当每一维的元素个数比较多,生成的IR大于2GB时,会编译失败。失败 信息如下:

clang::FileID clang::SourceManager::createFileID(const clang::SrcMgr::ContentCache\*, llvm::StringRef, clang::SourceLocation, clang::SrcMgr::CharacteristicKind, int, unsigned int): Assertion `NextLocalOffset + FileSize + 1 > NextLocalOffset && NextLocalOffset + FileSize + 1 <= CurrentLoadedOffset && "Ran out of source locations!"' failed.

或如下:

fatal error: sorry, this include generates a translation unit too large for Clang to process.

# **7.6 Intrinsic Procedures**

Intrinsic procedures和编译器的具体实现相关,本章只列出兼容性和其他编译器有差 异部分的Intrinsic procedures。

# **7.6.1 etime is not an intrinsic function**

## 错误信息

F90-S-0126-Name etime is not an intrinsic function (../INSTALL/second\_INT\_ETIME.f: 53)

### 问题介绍

Clang比GCC检查更加严格, DTIME 或者 ETIME 函数非标准Fortran函数, 他们是通过 固有函数CPU\_TIME 和SYSTEM\_CLOCK构造而成。而GCC忽略掉了ETIME非固有函数 的错误只进行告警。

## 解决方案

参考网上用例手写DTIME或者ETIME函数:

! ETIME in standard Fortran. Real Function etime(time) Real time(2) Call Cpu\_Time(etime)  $time(1) = etime$  $time(2) = 0$ End Function

# **7.6.2 CPU\_TIME**

CALL CPU\_TIME(TIME)

CPU\_TIME返回代码执行的CPU时间,以秒为单位。如果获取失败,返回参数 TIME= $-1.0<sub>o</sub>$ 

# **7.6.3 SYSTEM\_CLOCK**

CALL SYSTEM\_CLOCK([COUNT, COUNT\_RATE, COUNT\_MAX])

SYSTEM\_CLOCK函数可用于计算elapsed time,计算方式是两次调用SYSTEM\_CLOCK 函数并获取二者的差值。这个Intrinsic函数的返回值,依赖不同编译器的实现。

**COUNT**:可选的Integer类型输出参数,表示当前的处理器时钟计数,该值的范围为 [0, **COUNT\_MAX**],达到最大值**COUNT\_MAX**后,会从0开始重头计数。

<span id="page-35-0"></span>**COUNT\_RATE**:可选的Integer或者Real类型输出参数,表示处理器每秒的clock次 数。

- 如果kind=4或者kind=2时,**COUNT\_RATE**为1000,**COUNT**的值代表毫秒 milliseconds,如果从0开始计数,大约25天COUNT计数会再次重置为0。
- 如果kind=8或者更大,**COUNT\_RATE**为1000000000,**COUNT**代表纳秒。

当入参均为INTEGER时,所有参数的kind应当相同。不支持kind=1的情况,此时 **COUNT**, **COUNT\_RATE, COUNT\_MAX**全返回0。

如果获取系统时钟失败,**COUNT=-HUGE(COUNT)**, **COUNT\_RATE**=0, **COUNT\_MAX**=0。

## **7.6.4 RTL** 库函数

作为fortran语言的前端,Flang内部包含有RTL(run time library)库函数例程清单, RTL库函数清单所含的函数为运行时阶段内嵌库函数。在用户层面使用fortran语言进 行编码时,应避免调用同名函数,以防止函数重定义的出现。

#### 接口举例

```
FtnRteRtn ftnRtlRtns[] = { 
{"f90io_aux_init", "", false, ""}, 
    {"f90io_backspace", "", false, ""}, 
    {"f90io_begin", "", false, ""}, 
......
```
#### 使用举例

这些IO运行时函数,命名以特殊的f90io\_为前缀,错误的使用案例如下:

INTEGER FUNCTION f90io sc\_i\_ldw(i, j) IMPLICIT NONE INTEGER, INTENT(in):: i INTEGER, INTENT(INOUT):: j print \*, i,j  $j = j + 1$ END FUNCTION f90io\_sc\_i\_ldw

该用例使用fortran语言'print'的上述RTL里的运行时库函数f90io\_sc\_cf\_ldw,导致 编译时出现如下错误:

F90-W-0155-f90io\_sc\_i\_ldw - PURE subprograms may not contain external I/O statements (f90io\_sc\_i\_ldw.f90: 5) 0 inform, 1 warnings, 0 severes, 0 fatal for f90io\_sc\_i\_ldw

F90-S-0000-Internal compiler error. gen\_funcret: illegal dtype, sym 0 (f90io\_sc\_i\_ldw.f90: 7)<br>F90-S-0000-Internal compiler error. get llvm name: bad stype for 0 (f90io sc i ldw.f90: 7) F90-S-0000-Internal compiler error. get\_llvm\_name: bad stype for

F90-S-0000-Internal compiler error. get\_llvm\_name: bad stype for 0 (f90io\_sc\_i\_ldw.f90: 7) F90-F-0000-Internal compiler error. make\_lltype\_from\_sptr(), no incoming arguments 0 (f90io\_sc\_i\_ldw.f90: 7)

## **7.6.5 Neon Intrinsic**

......

Neon Intrinsic和编译器的具体实现相关,Clang的neon Intrinsic的功能与官方文档 《Arm Neon Intrinsics Reference》(以下简称ANIR文档)一致。

但生成ANIR文档上指定的汇编指令,需指定优化级别大于O0。

ANIR文档获取链接:**<https://developer.arm.com/documentation/ihi0073/g>**

## 使用举例

#### 以内容如下的test.c为例:

```
#include <arm_neon.h>
int32x2_t test_vsudot_lane_s32(int32x2_t r, int8x8_t a, uint8x8_t b) {
  return vsudot_lane_s32(r, a, b, 0);
}
```
#### 表 7-1 ANIR 文档上 vsudot lane s32 的描述

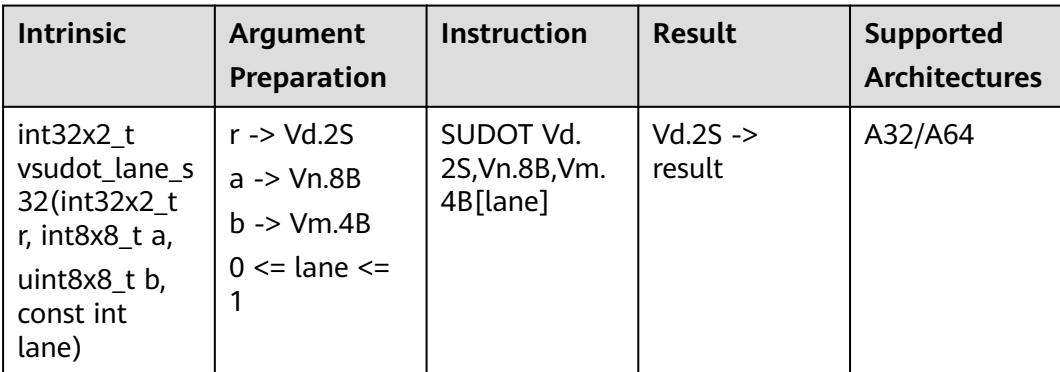

#### 使用命令**clang -march=armv8.6-a+i8mm test.c -O0 -S**生成的结果是以**mov**、**dup** 和**usdot**等多条指令组合的形式。

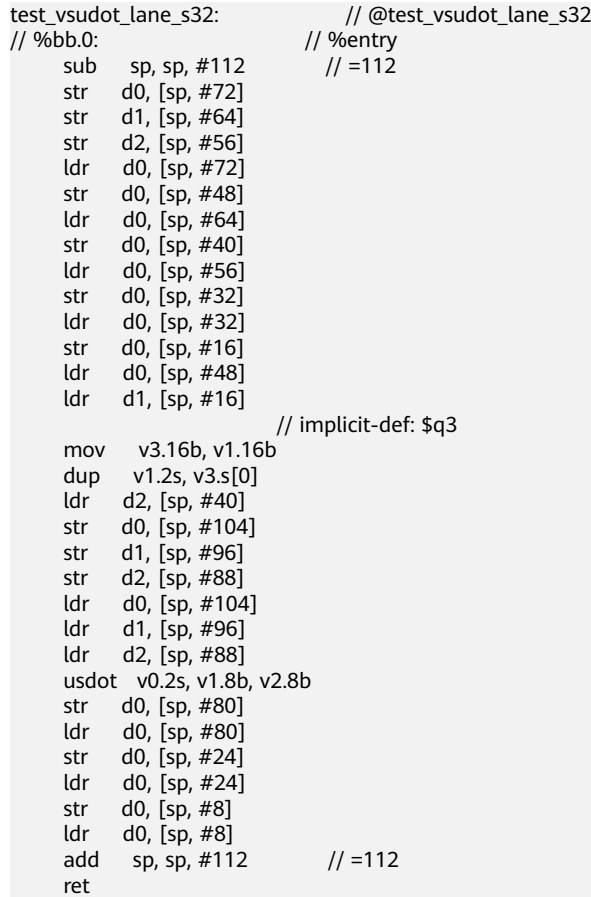

使用命令**clang -march=armv8.6-a+i8mm test.c -O1 -S**生成结果与ANIR文档一致。

test\_vsudot\_lane\_s32: // @test\_vsudot\_lane\_s32<br>// %bb.0: // %entry // %bb.0: // %entry // kill: def \$d2 killed \$d2 def \$q2 sudot v0.2s, v1.8b, v2.4b[0] ret

# <span id="page-37-0"></span>**7.7 HPC Workload** 应用支持范围

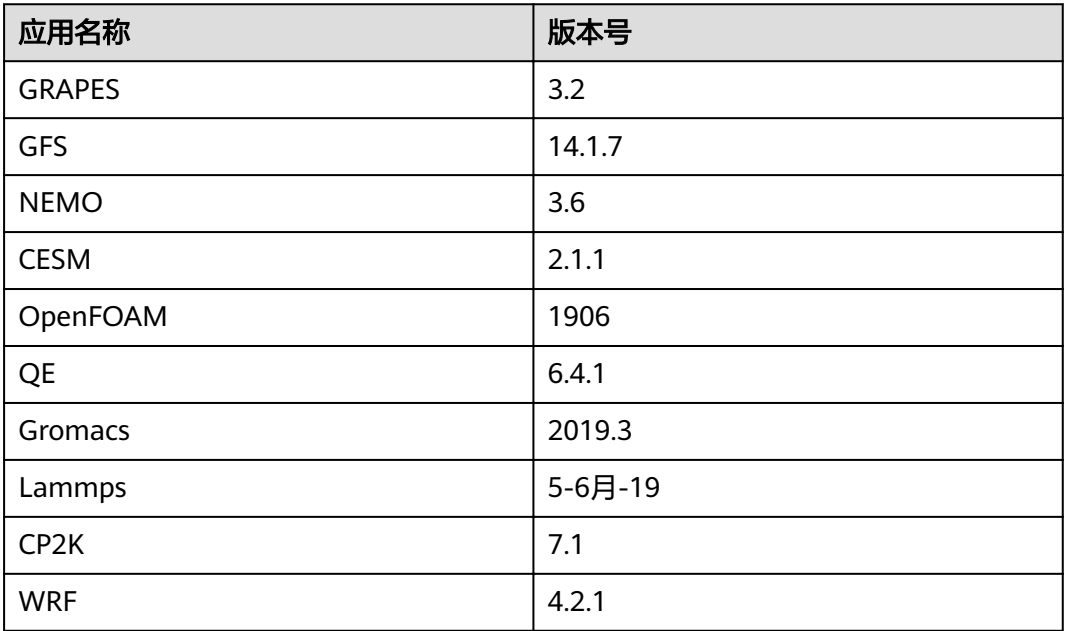

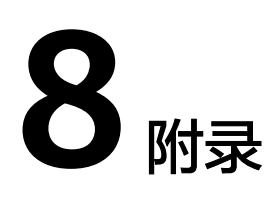

<span id="page-38-0"></span>8.1 问题反馈

8.2 修订记录

# **8.1** 问题反馈

在使用过程中遇到问题,需要技术支持时,请反馈问题信息至<mark>毕昇[论坛](https://bbs.huaweicloud.com/forum/forum-1422-1.html)</mark>。

# **8.2** 修订记录

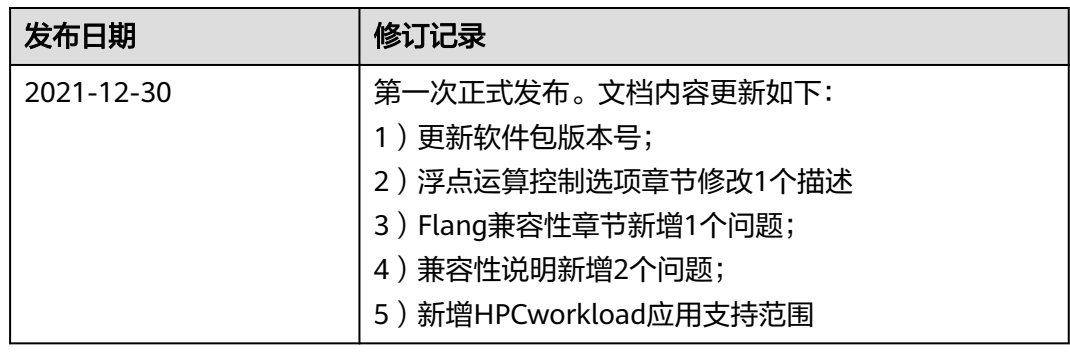